# **How to Update/Change Your Profile Picture on Your Fundraising Page**

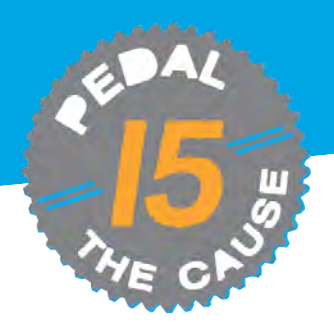

**STEP 1**

#### *From your fundraising page, click "Manage," select "Edit Fundraiser."*

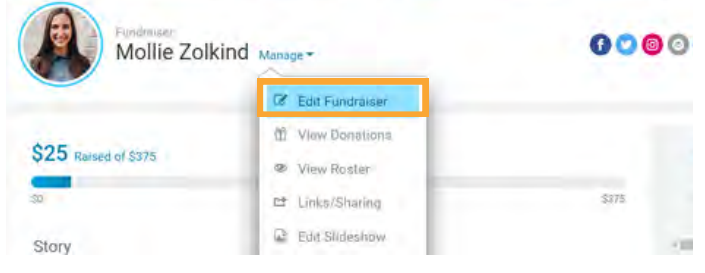

**STEP 2**

*Click "Choose your image" to select your desired picture, then click "Open" to upload and edit*

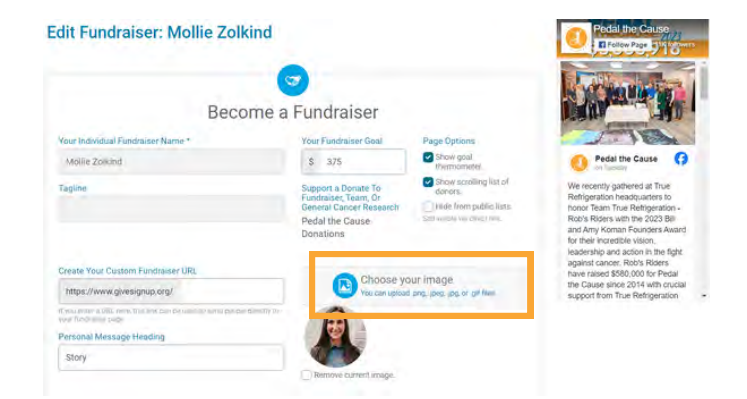

### *NOTE: YOUR IMAGE MUST BE AT LEAST 200X200 PIXELS. THE MAXIMUM FILE SIZE IS 5MB.*

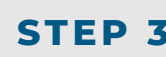

#### **STEP 3** *Use the slide bar to adjust your image. Click "Finish" to adjust your image.* **STEP 4** *At the bottom of your fundraising*<br>Click "Finish" to apply changes.

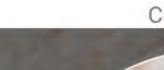

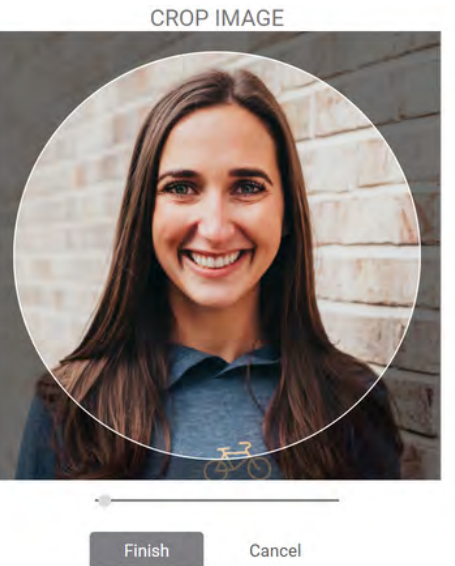

*page, click "Save Fundraiser Changes" to save your new profile picture.* Molle Zokind Show goal  $5 - 375$ Show scrolling list of Support a Donate To<br>Fundraleer, Team, Or Tagline ponces.<br>
In the from public lists General Ca Pedal the Cause Create Your Custom Fundraiser UR https://www.givesignup.org/ you may a URL here, this list Personal Message Heading Story Personal Message to Display on Your Fundraiser Page File Edit View Insert Format Tools Respute - ムームームー B I U | 日 日 | タ | 日 日 | タ | 日 日 ち 2 | 5 | 1 0 | 図 I am proud to join Pedal the Cause in the fight against cancer! I ride for my father and sister in law, grandmother, and friendswho have faced, are currently facing, or will face the challenges of cancer diagnosis and treatment. I am committed to we need to the purpose, knowing that 100% of your donation will contribute to ground/making cancer research at Shaman<br>Cancer Cancer and Silenman Know at the Council of the plan in indep you to pic man in this meaningful ca This year marks the 15 year anniversary of Pedal the Cause! We are celebrating the milestone of over \$45 mil  $\mathbf{H}$ Team Join a Tea PTC Pedale  $\bullet$ Save Fundraiser Changes Back to Fundra

## **How to Create a Slideshow on Your Fundraiser Page**

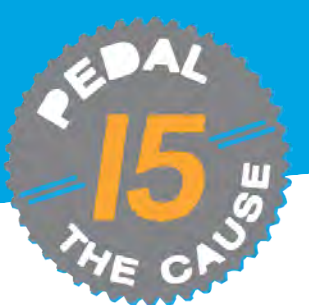

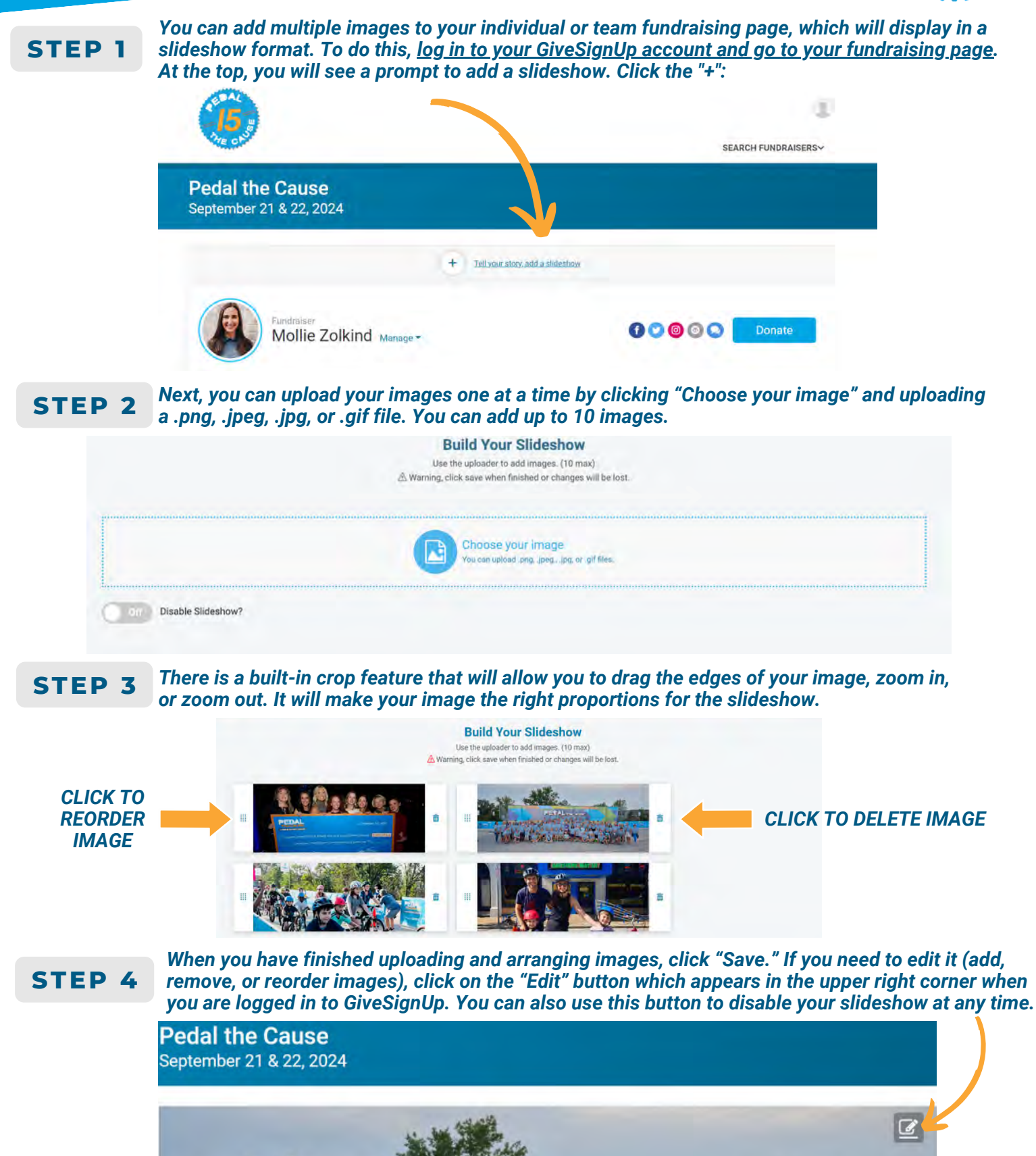

Sand State